### Connect to Audio

## **Připojení k audiokonferenci** 1) Click on menu item "AUDIO" a choose "AUDIO CONNECTION"

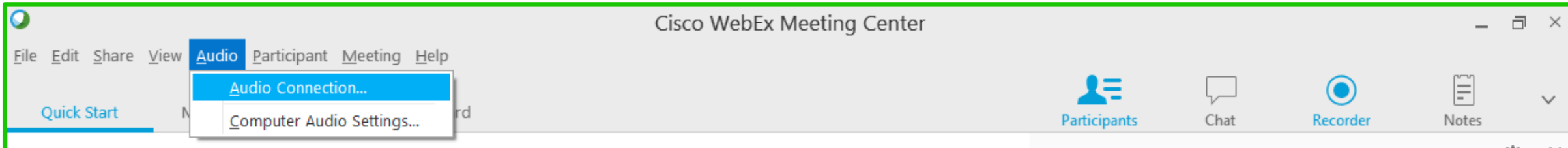

2) Click on "More Options", system will display complete list of audio connection possibilities.

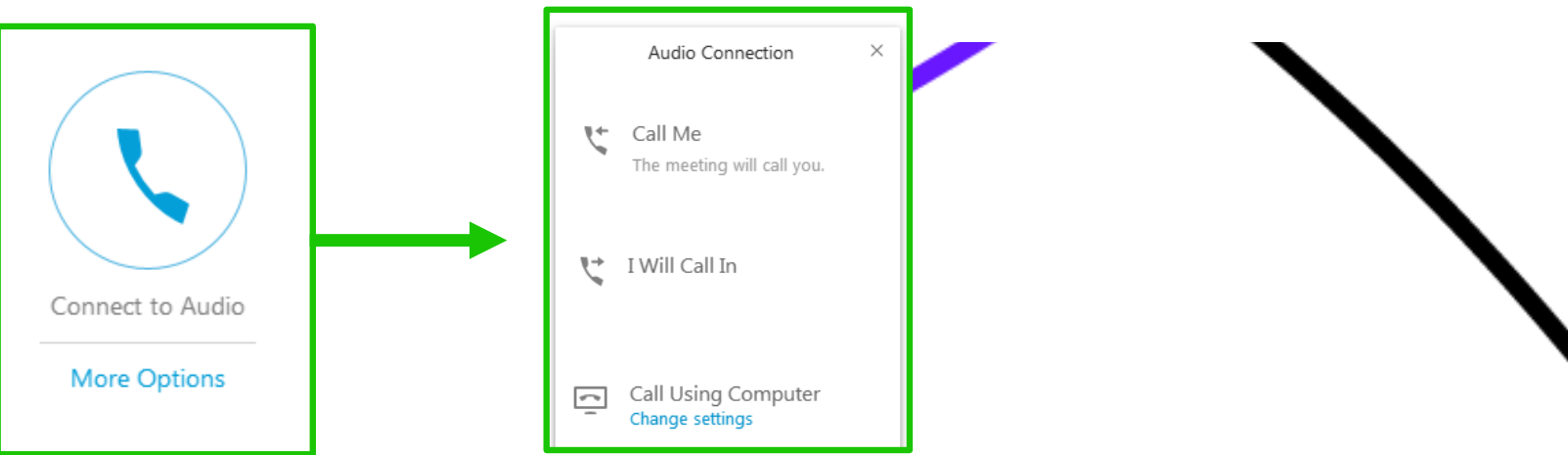

3) Please choose from:

"CALL ME" (Webex will call you to chosen phone number)

"CALL USING COMPUTER" (connection via computer, you need to have active head-set and microphone)

4) Please use Chat in contact with trainer.

5) Please, mute your microphone in list of Participants. (click on microphone icon)

÷

 $\sqrt{\frac{1}{C}}$ 

Josef Jilek (Host, me)

# **Web of Science**

Discover the most influential research for your topic

18.12.2017

KOBSON

Josef Jílek - josef.jilek@clarivate.com

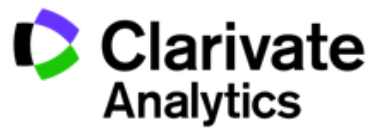

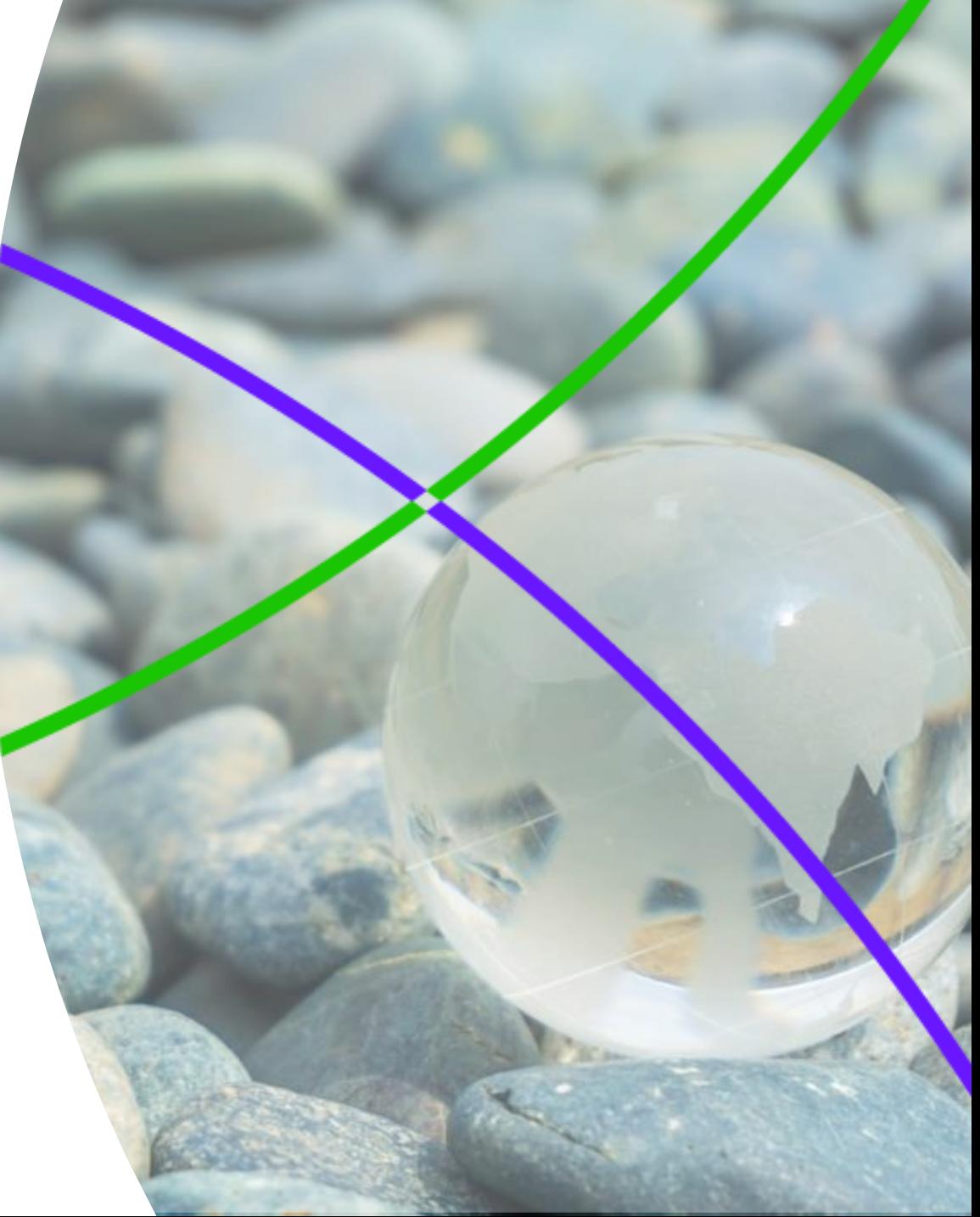

## **Agenda**

## Web of Science

- **Key characteristics**
- **Selection criteria**

## Work in WOS

- **Searching**
- Results filtering
- Results analyzing
- **Citation network**
- **Discovering of new content**
- Author searching
- Author identifiers
- Citation reports
- **Exporting of records**
- **Alerts**

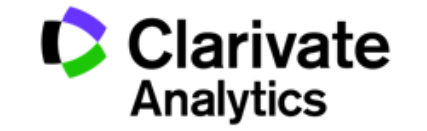

## **Web of Science**

**N**

The World largest citation database of journals, books, conference proceedings

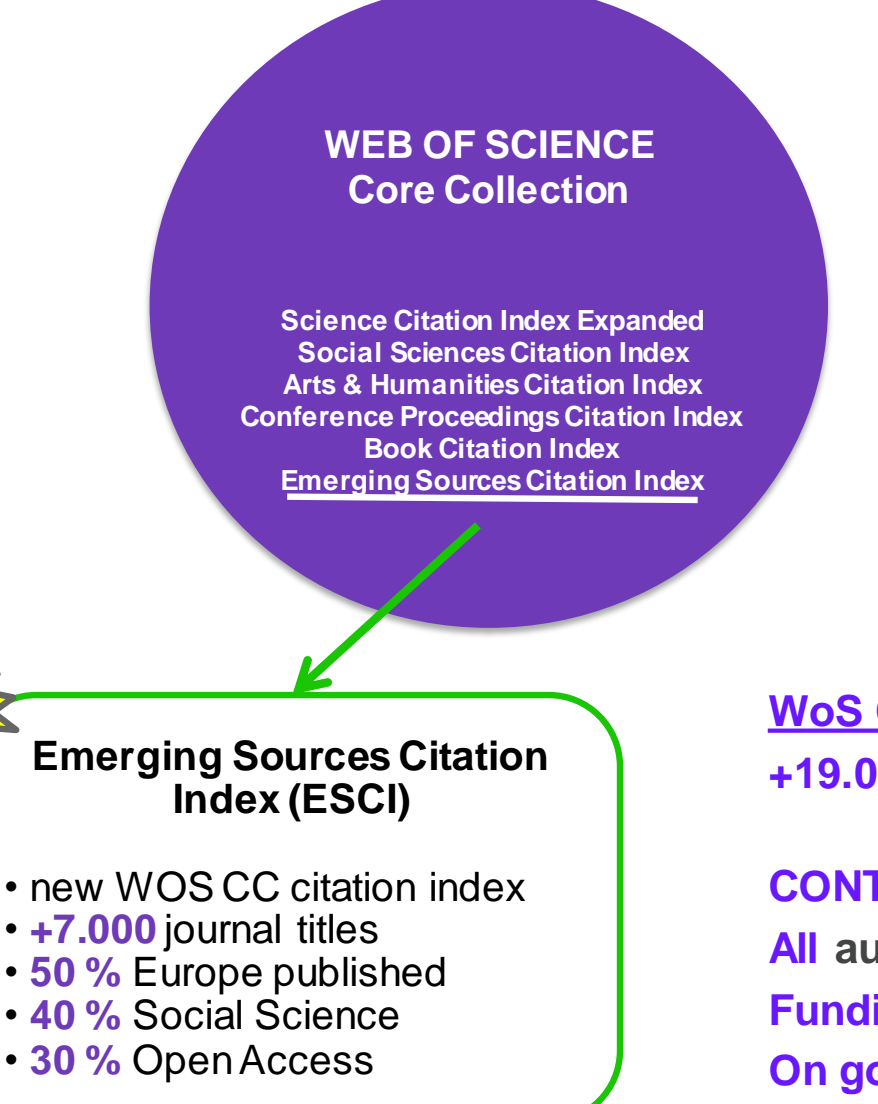

**WoS Core Collection key characteristics: +19.000 scientific peer-reviewed journals**

**CONTENT INDEXED COVER-TO-COVER All authors, all affiliations Funding information On going Unification of Organizations & funding organizations 250+ subject categories**

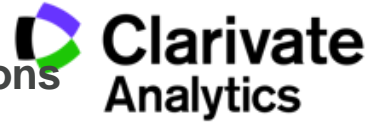

**65+ MILIONS** unique records related by more than **1 BILLION** cited references

**+9M conference proceedings**

**2.6M chemical compounds**

**1M chemical reactions**

## **Web of Science Core Collection**

Key characteristics

- Web of Science CC indexes more than **19,000 journal titles**
- Web of Science CC contains more than **66 millions** records
- Web of Science CC registers more than **1 billion** cited references
- **Complete coverage** since 1900- all authors, all affiliations and all cited references
- **Cover to cover** indexing
- All research disciplines **253 subject categories**
- **High selectivity and neutrality** indexes the most influential scientific journals
- **International content** more than **80** countries a **32** languages
- New **Open Access** content available in WOS platform

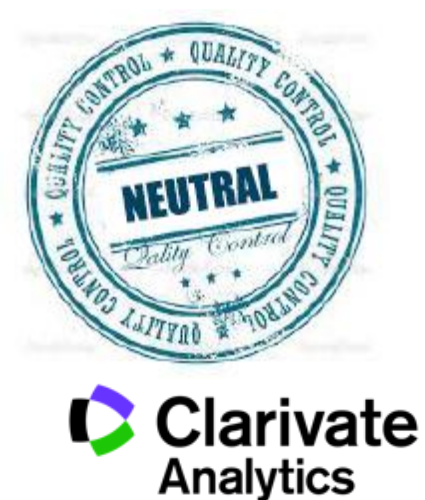

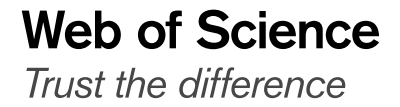

## **WOS Core Collection – Journal Indexes**

Science Citation Index Expanded

- $\circ$  since 1900
- <sup>o</sup> 187 WOS categories
- <sup>o</sup> 8879 journal titles 937 Open Access
- $\circ$  6 moved to ESCI

Social Science Citation Index

- $\degree$  since 1900
- <sup>o</sup> 66 WOS categories
- <sup>o</sup> 3241 journal titles 149 Open Access
- o 6 moved to ESCI

## Arts and **Humanities** Citation Index

- $\degree$  since 1945
- <sup>o</sup> 28 WOS categories
- <sup>o</sup> 1785 journal titles 84 Open Access
- o 3 moved to ESCI

## Emerging Sources Citation Index

- $\degree$  since 2015
- <sup>o</sup> 253 WOS categories
- <sup>o</sup> 7100 journal titles 2000+ Open Access
- More than 1,800 publishers

**EMERGIN SOURCES CITATION INDEX** 

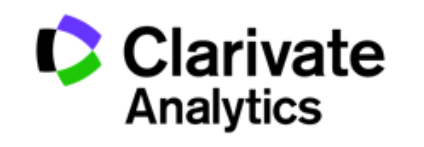

## **Selection process**

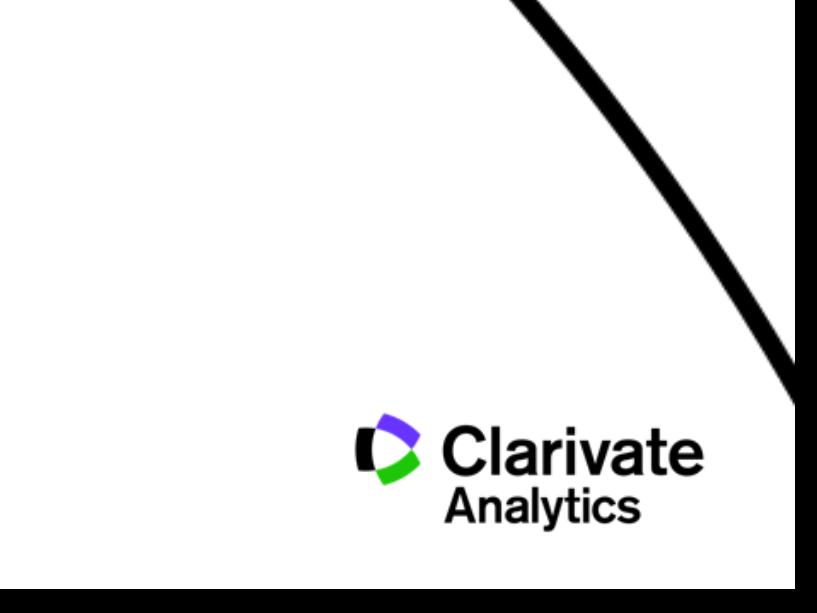

### **Web of Science Core Collection journal selection process**

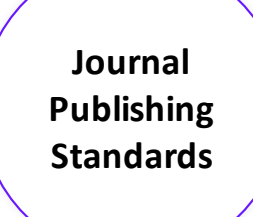

- **Peer review**
- **Ethical publishing practices**
- **Meets technical requirements (XML / PDF)**
- **English-language bibliographic information**
- **Timeliness of publication**
- **International editorial** conventions

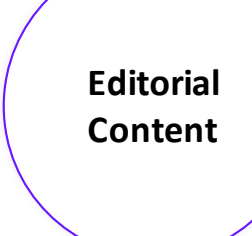

- **Scholarly community recommendation or demonstrated interest**
- **Will this journal enrich WoS with novel content?**
- How does this journal compare with covered journals of similar scope?
- Is this subject already well covered?

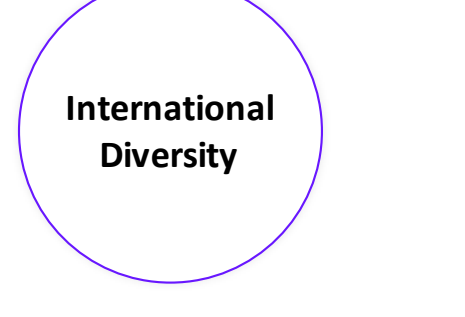

- Does this journal target an international audience or specifically a regional audience?
- **IF** Is international representation among authors and board members at an appropriate level for such a journal**?**

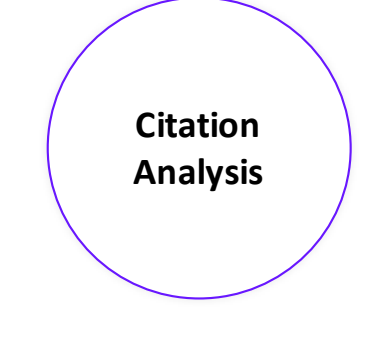

- Total citations
- **Recent citation activity**
- **E** Author and editorial board members' citations in the literature
- Integration of the journal into the literature over time

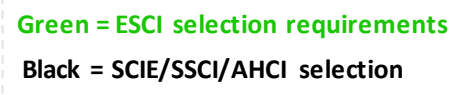

### **Web of Science** Trust the difference

**Makes our rigorous selection criteria more transparent by exposing content earlier in the selection process**

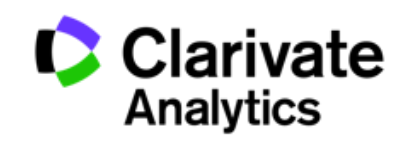

http://wokinfo.com/essays/journal-selection-process/

## **Emerging Sources Citation Index**

**Clarivate**<br>Analytics C

### **Emerging Sources Citation Index (ESCI) benefits the academic research ecosystem**

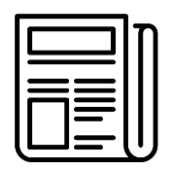

Launched in 2015 +6,700 journals

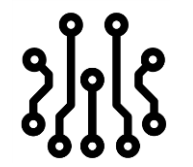

Scientific, Social Science &Humanities trends and developments

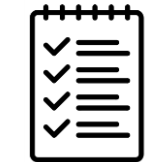

Journals selected & reviewed by our Editorial Team

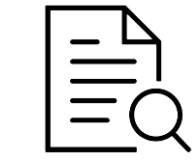

Journals identified as important to key opinion leaders, funders & evaluators worldwide

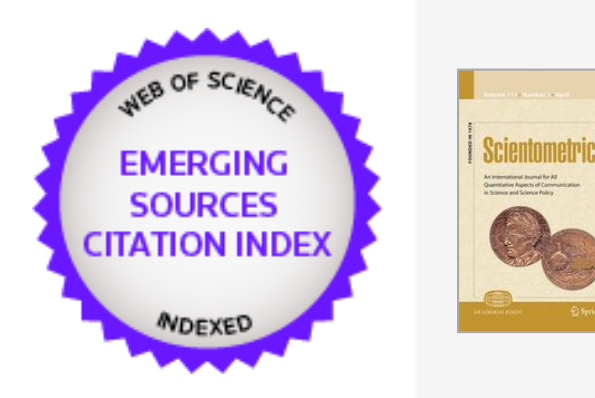

*"ESCI has a positive effect on research assessment and it accelerates communication in the scientific community."*

Early Insight on the ESCI: an overlay map-based bibliometric study **Scientometrics, March 18 2017**

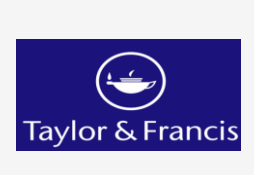

*"Indexing in the ESCI will improve the visibility of a journal, provides a mark of quality, and is good for authors. We have already seen examples of institutions and funders suggesting publication in an ESCI listed journal, similar to what already takes places with other Web of Science databases."*

James Hardcastle, Senior Manager, Product Analytics

**Taylor & Francis, February 13 2017**

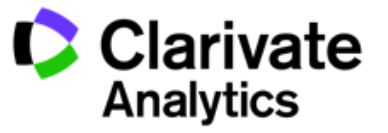

## **ESCI Journals Serbia**

**SERBIA**

33 ESCI journals

20 journals with archive

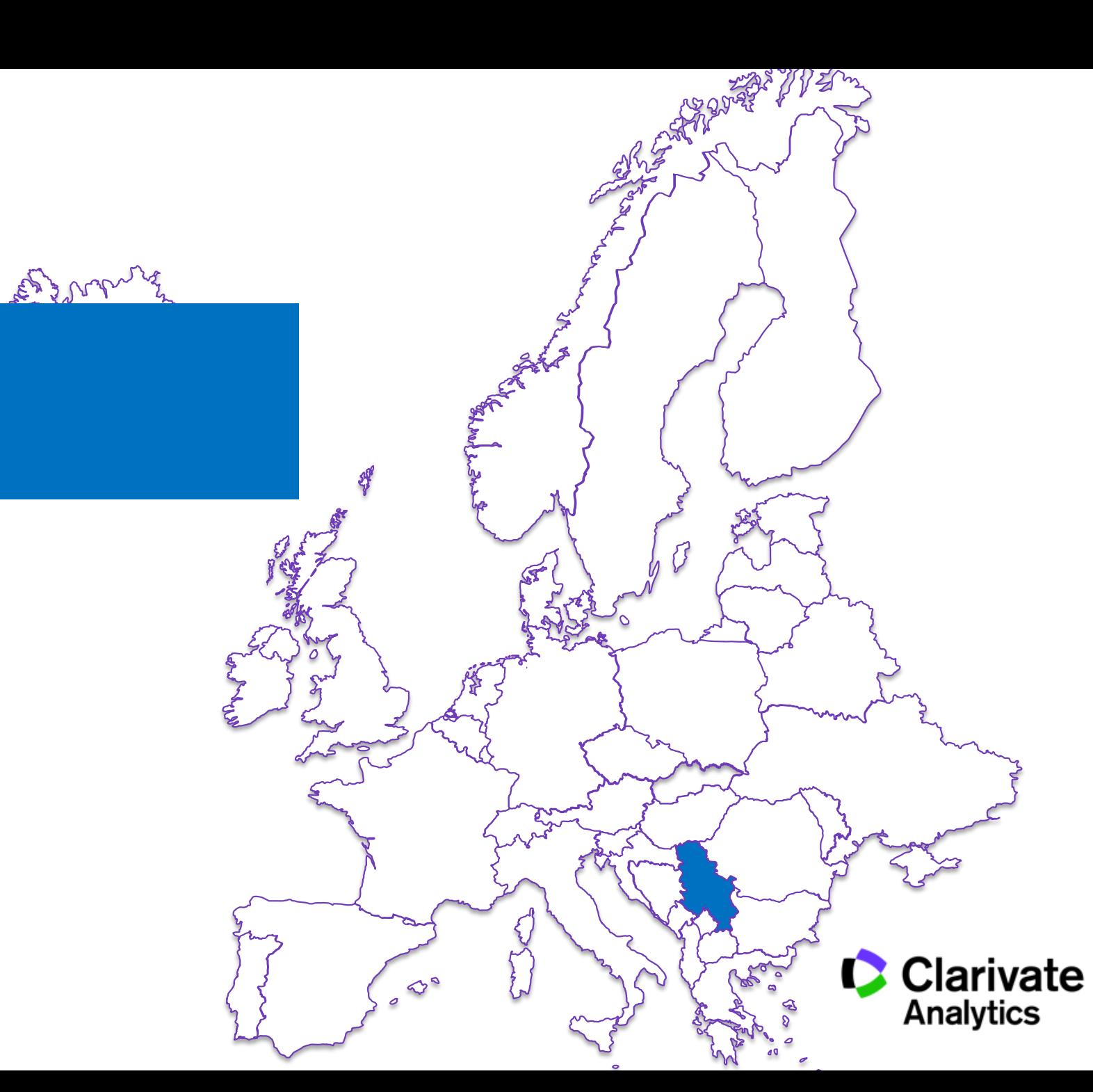

### **ESCI Journals Serbia**

Arhiv za Farmaciju

**Balcanica** 

Deturope-The Central European journal of Regional Development and Tourism

ESP Today-Journal of English for Specific Purposes at Tertiary Level

**Anthropology** 

Facta Universitatis-Series Electronics and **Energetics** 

Facta Universitatis-Series Mathematics and **Informatics** 

Facta Universitatis-Series Mechanical Engineering

FME Transactions

Geographica Pannonica

Gradevnski Materijiali I Konstrukcije-Building Materials and Structures

International Review

IPSI BgD Transactions on Internet Research

Journal of Teaching English for Specific and Academic Purposes

Journal of the Geographical Institute Jovan Cvijic **SASA** 

Etnoantropoloski Problemi-Issues in Ethnology and Journal of the Serbian Society for Computational **Mechanics** 

Kragujevac Journal of Mathematics

Matematicki Vesnik

Metallurgical & Materials Engineering-Association of Metallurgical Engineers of Serbia

Naslede-Journal of Language, Literature, Arts and **Culture** 

Philosophy and Society-Filozofija i Drustvo

Politics and Religion Journal

Primenjena Psihologija

#### Publications de l Institut Mathematique-Beograd

**Sociologija** 

Strategic Management

TEM Journal-Technology Education Management **Informatics** 

#### **Temida**

Theoretical and Applied Mechanics

Zbornik Instituta za Pedagoska Istrazivanja

Zbornik Matice Srpske za Likovne Umetnosti-Matica Srpska Journal for Fine Arts

Zbornik Matice Srpske za Slavistiku-Matica Srpska Journal of Slavic Studies

Zbornik Radova Vizantoloskog Instituta

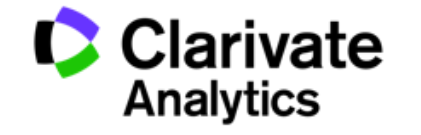

## **ESCI Journals Serbia**

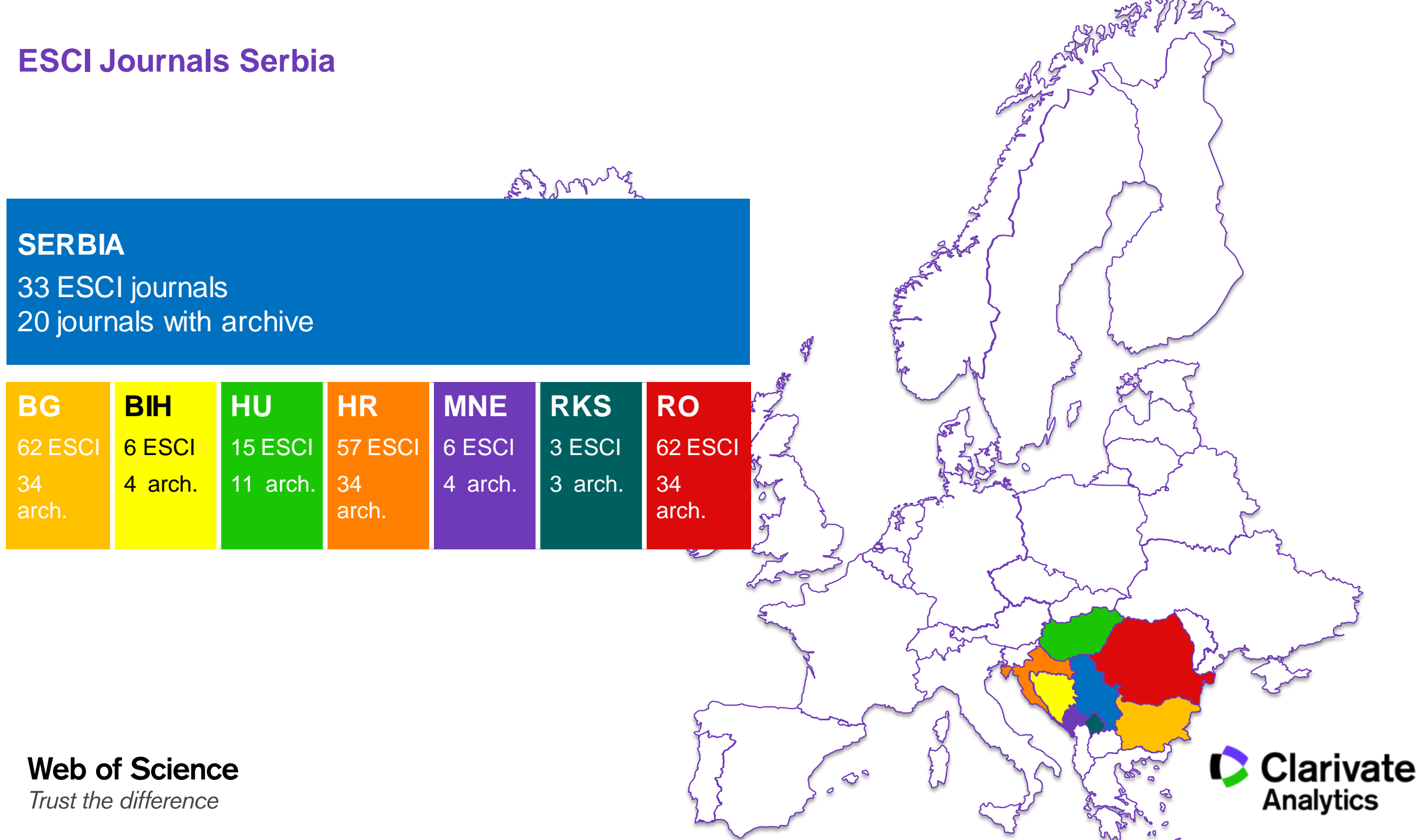

## **ESCI Journals Europe**

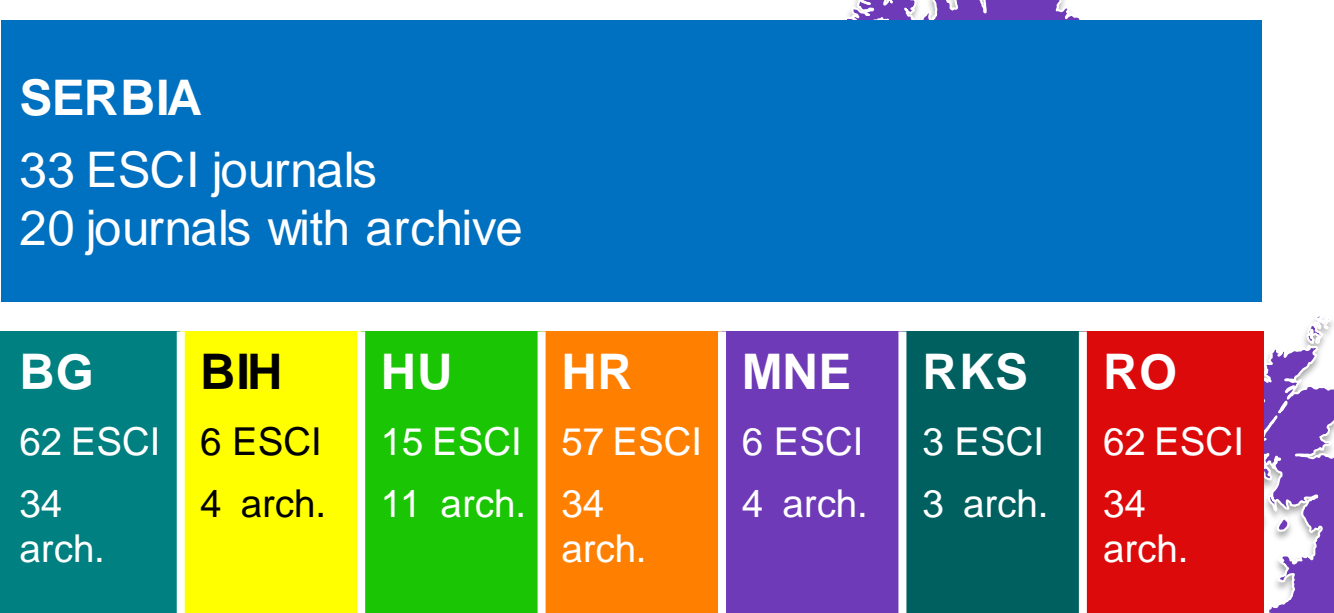

and control

### **EUROPE**

3320 ESCI journals 2435 ESCI Journals with archive

**Web of Science** Trust the difference

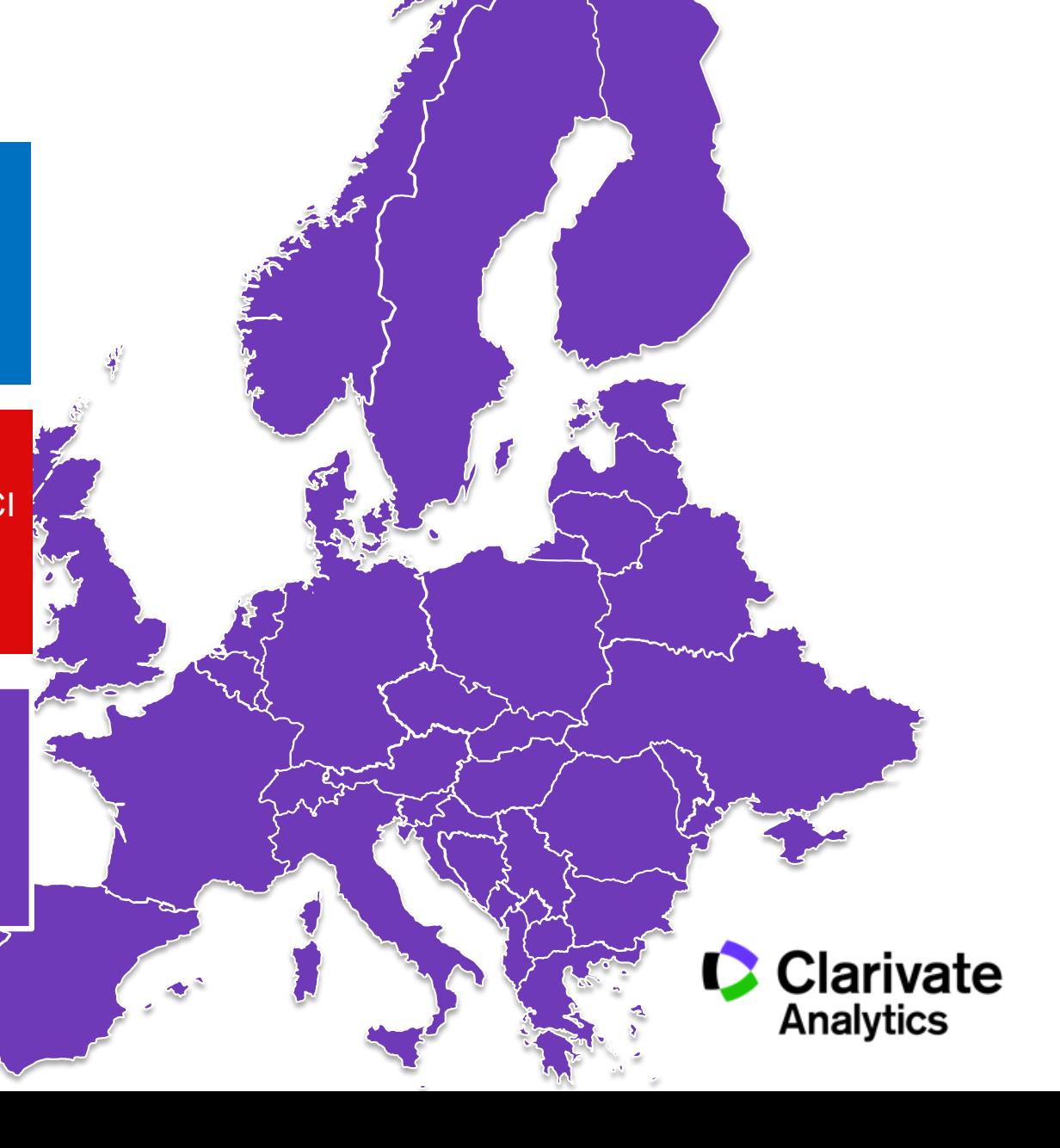

REAL PROPERTY

# **Searching in WoS** www.webofknowledge.com

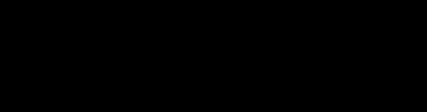

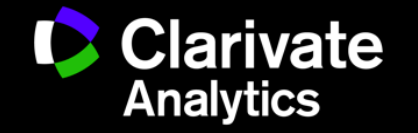

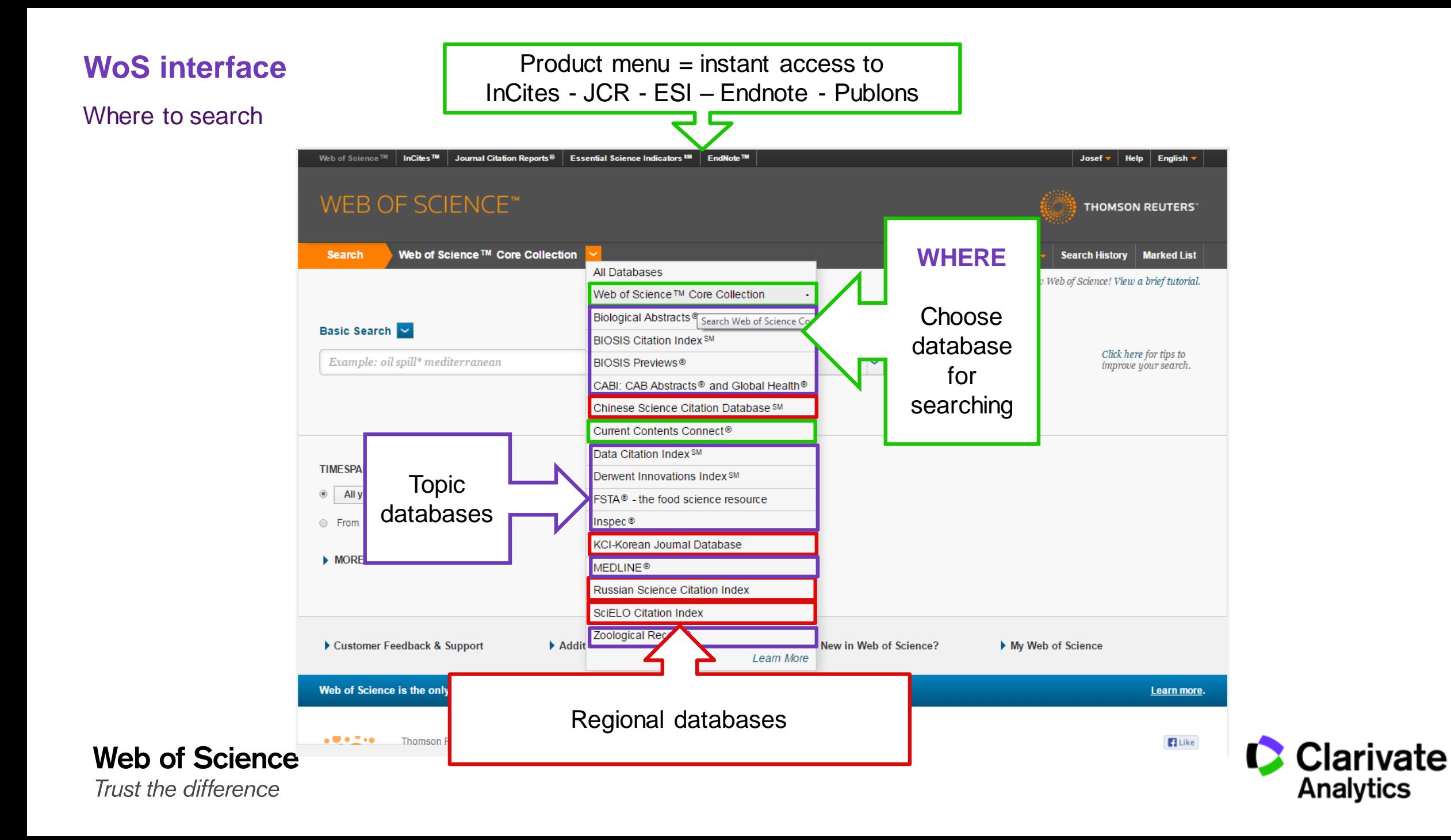

## **WoS interface**

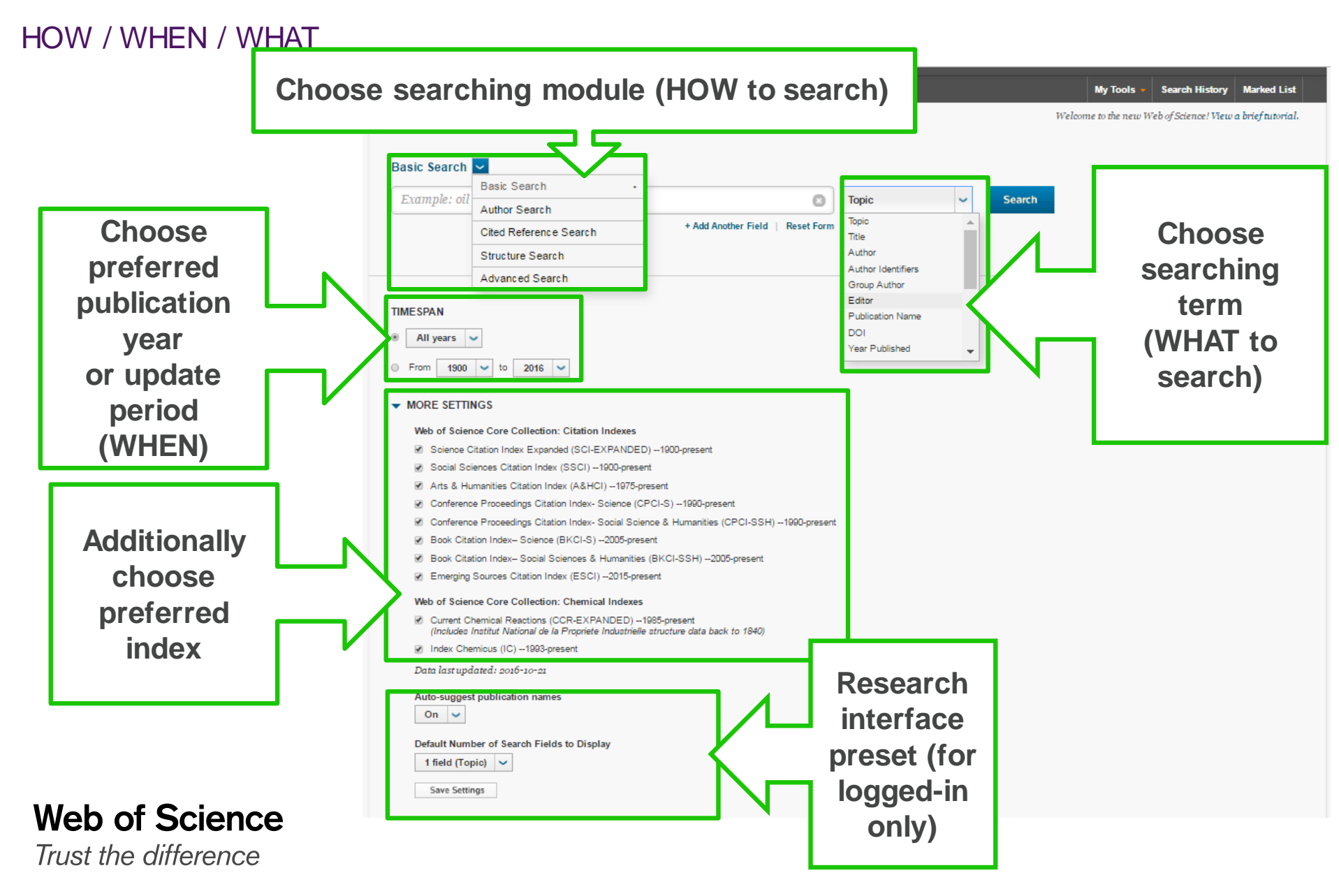

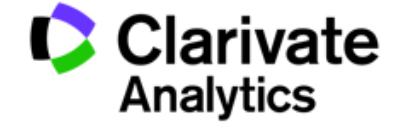

## **Searching**

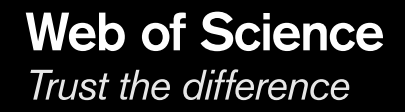

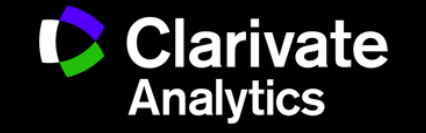

## **Searching rules – improve your search to retrieve more precious resulst**

Searching in natural language | Wild Cards | Phrase search

#### **All articles are indexed in natural language**

- Preferred language is English (Titles, abstracts and key words are always available in English)
- Other information might be stored in national languages

#### **Truncations / Wild Cards**

- \* (asterisk) substitutes 0 or more characters
- ? (question mark) substitutes exactly 1 character
- \$ (dollar) substitutes non or right one character

#### **Phrase search**

- When you are searching for phrase (words in exact order) use speech mark signs **"** …**"**
	- For example "energy conservation"

#### **Combinations**

- Truncations and phrase searches might be combined
	- $-$  For example, zika virus treat\*"
- Brackets might be used to set up priority in search query

## **Web of Science**

Trust the difference

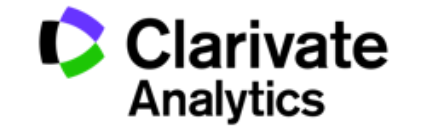

## **Searching rules 2**

Boolean operators

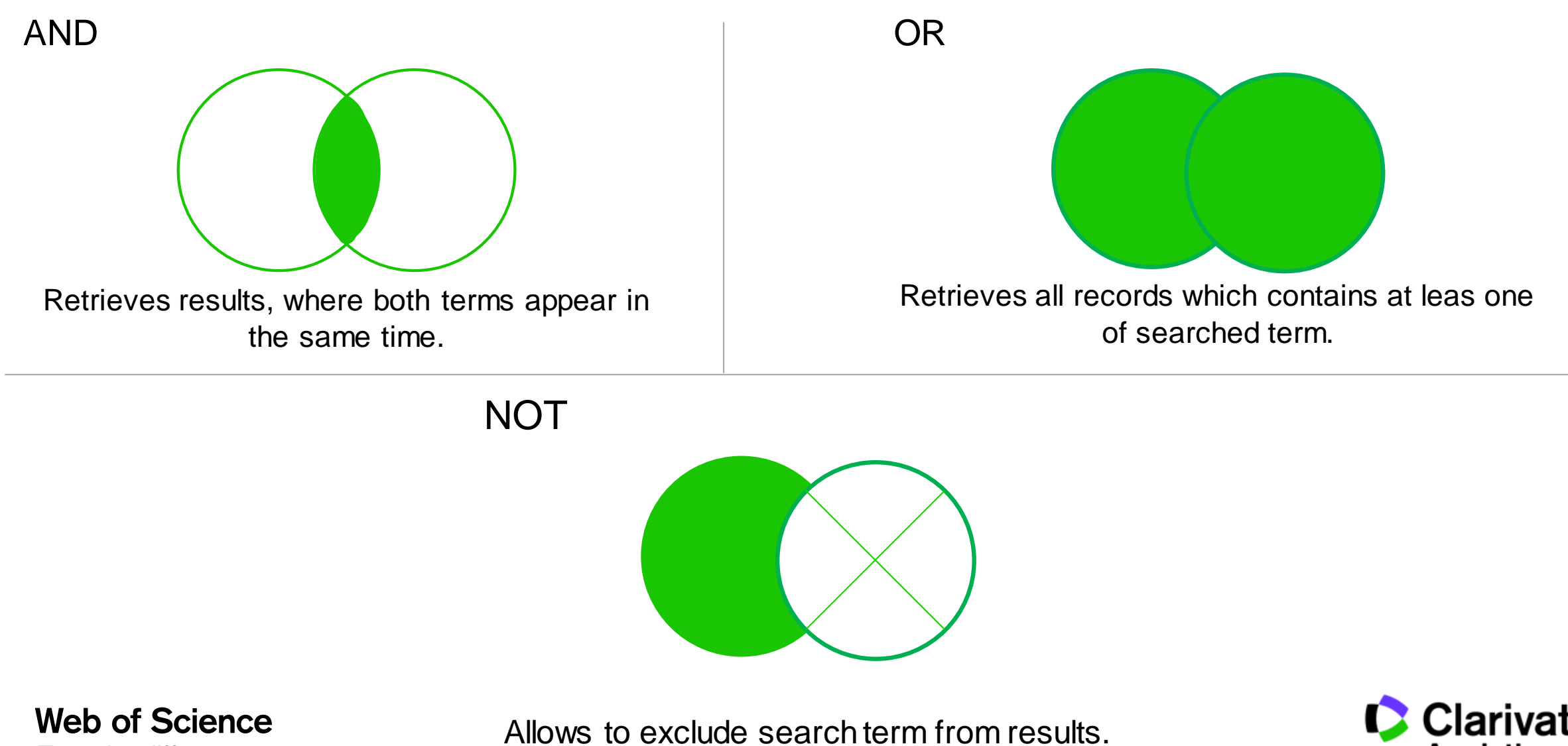

Trust the difference

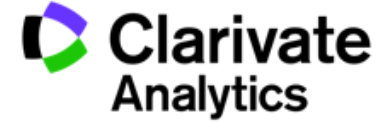

## **Refining of results**

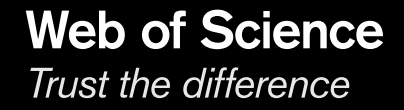

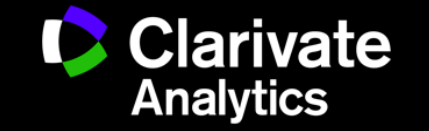

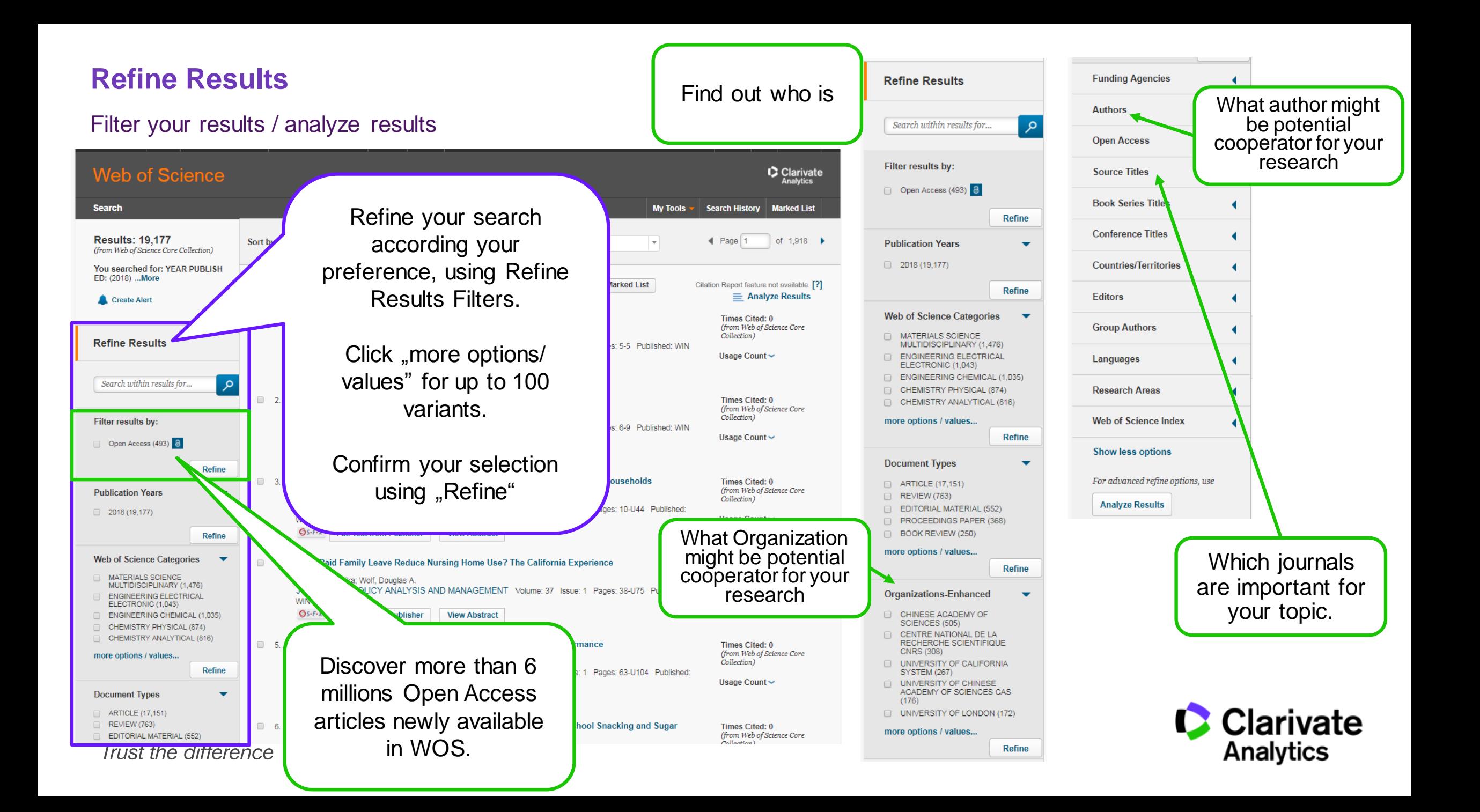

## **Search Results**

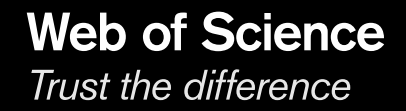

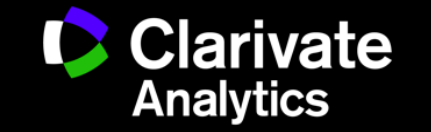

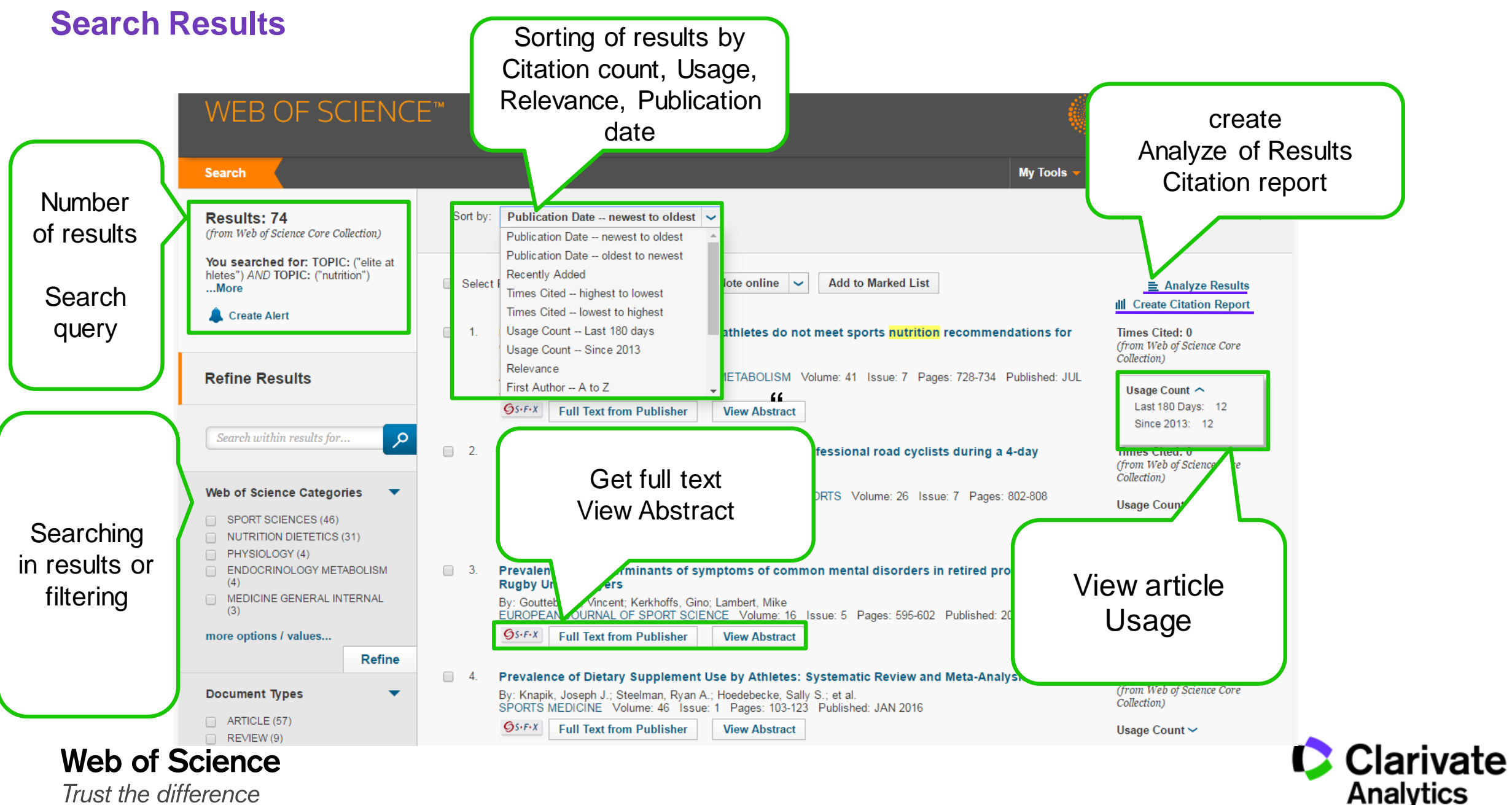

Trust the difference

## **Full record**

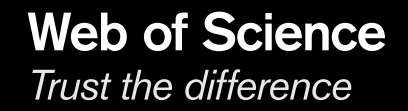

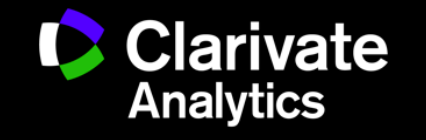

## **Full record**

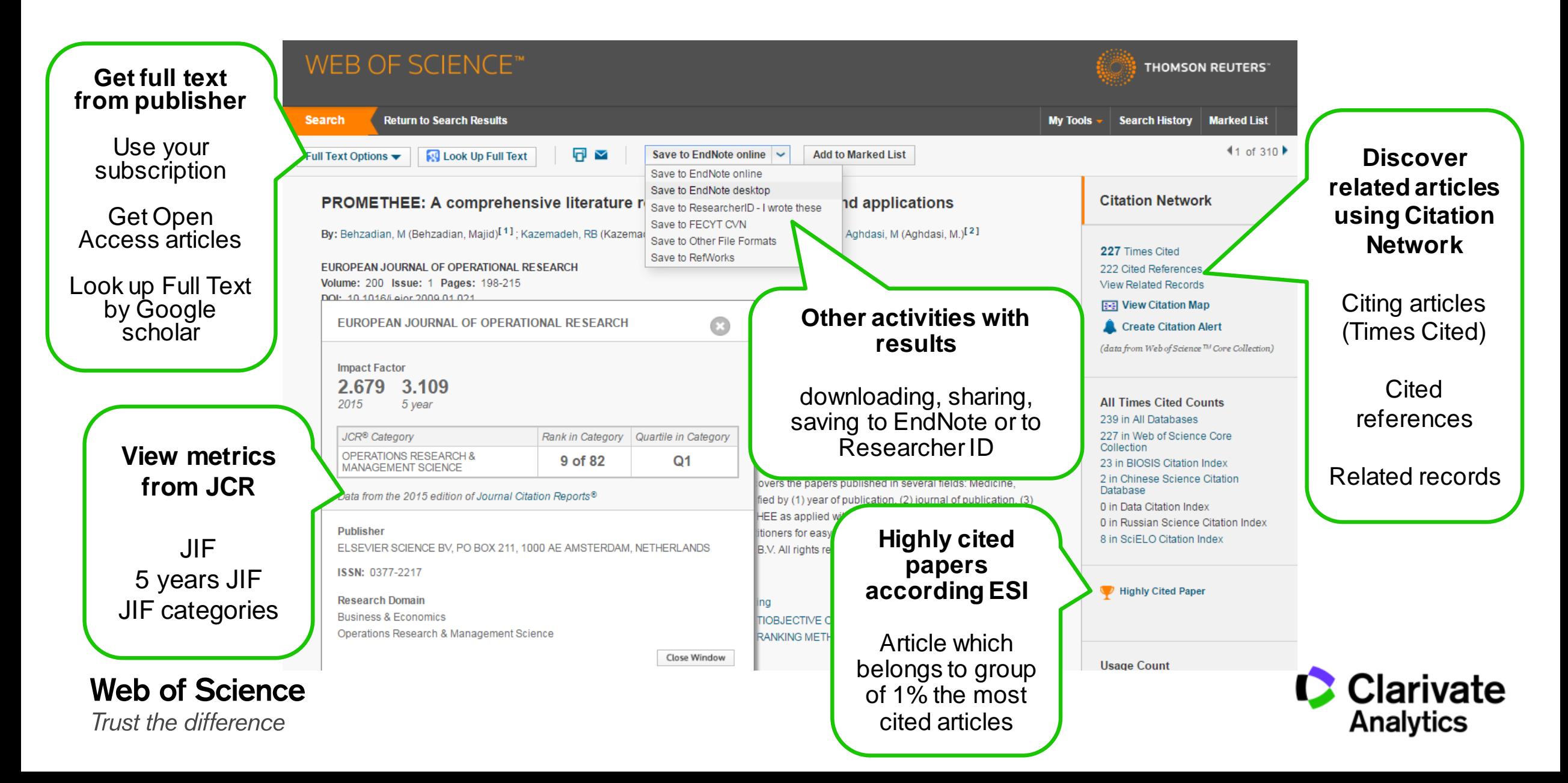

## **Full record**

#### **Subject categories** Key words (author's) Key words Plus

iputational materials science: Nuclear materials:

**Complete author's** 

**affiliation**

**Funding information**

#### **Keywords**

Author Keywords: Silicon carbide; Structural materials; Ceramic composites; B Accident tolerant fuels; Nuclear waste; Fission product interactions; Fusio

KeyWords Plus: SILICON-CARBIDE COMPOSITES; SPENT HTR FUEL; THERMAL-CONDUCTIVITY; DIFFUSION BEHAVIOR; MATRIX COMPOSITES; FISSION-PRODUCT; ELEVATED-TEMPERATURES; MECHANICAL-PROPERTIES; SICF/SIC COMPOSITES; NEUTRON-IRRADIATION

#### **Author Information**

Reprint Address: Katoh, Y (reprint author)

- Oak Ridge Natl Lab, Mat Sci & Technol Div, POB 2008, Oak Ridge, TN 37831 USA.
	- **Organization-Enhanced Name(s)** Oak Ridge National Laboratory United States Department of Energy (DOE)

#### Addresses:

- [41] Oak Ridge Natl Lab, Mat Sci & Technol Div, Oak **IN 37831 USA Organization-Enhanced Name(s)** 
	- Oak Ridge National Laboratory United States Department of Energy (DOE)
- □ [2] Univ Wisconsin, Dept Mat Sci & Engn, Madison, WI 53706 USA **Organization-Enhanced Name(s)** University of Wisconsin Madison University of Wisconsin System
- □ [31 Univ Tennessee, Dept Mat Sci & Engn, Knoxville, TN 37996 USA **Organization-Enhanced Name(s)** University of Tennessee Knoxville University of Tennessee System

E-mail Addresses: katohy@ornl.gov; sneadll@ornl.gov; szlufarska@wisc.edu; wjweber@utk.edu

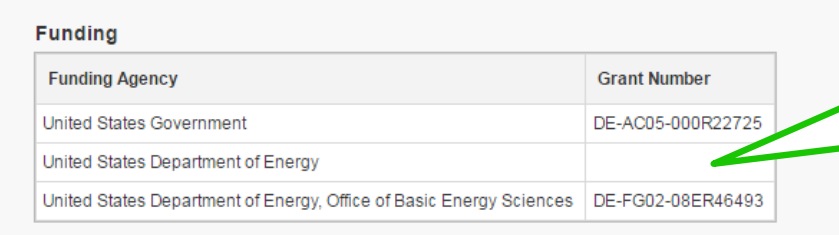

View funding text

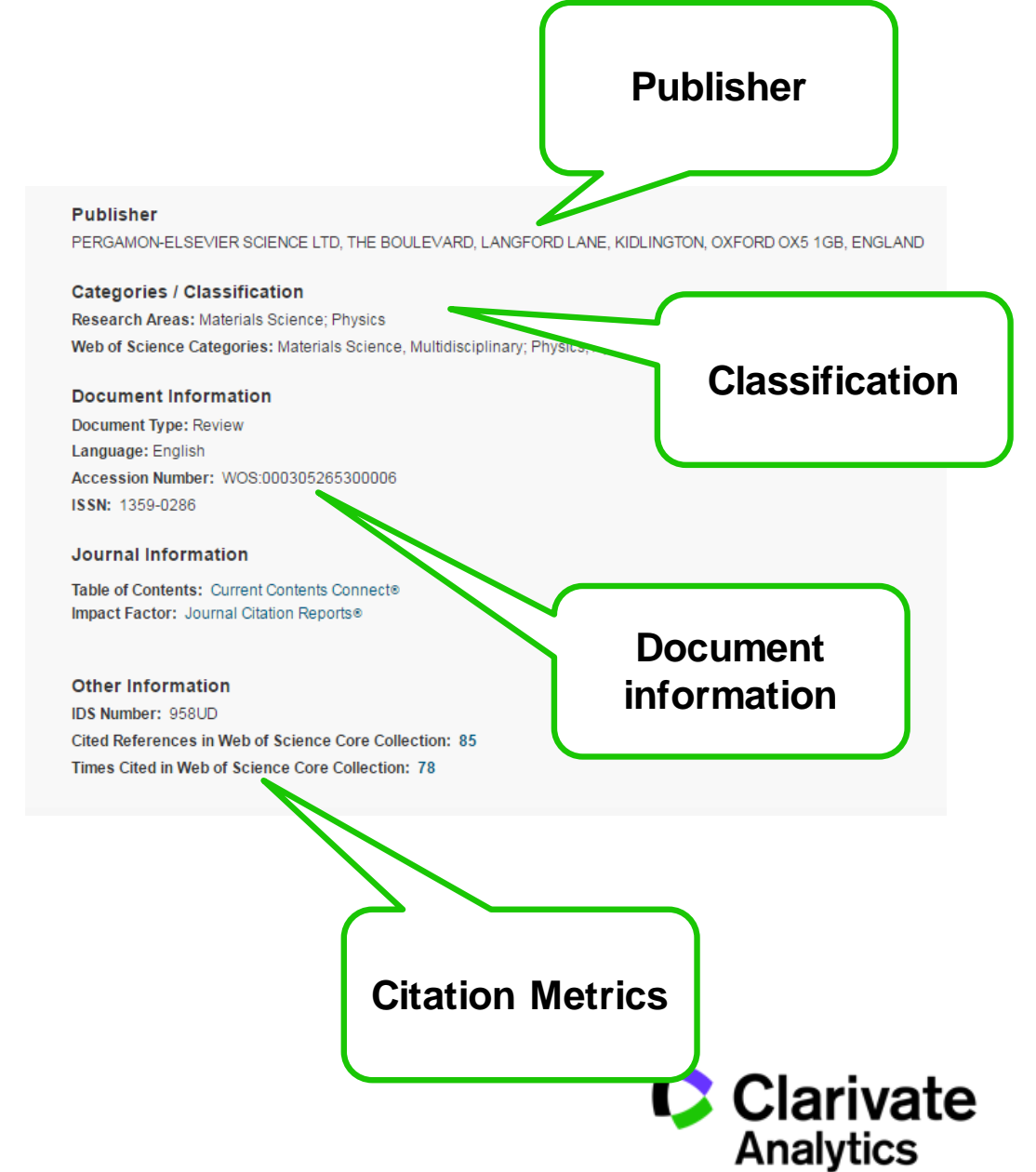

## **Citation Network**

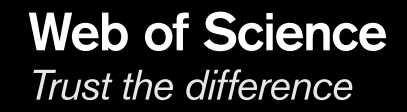

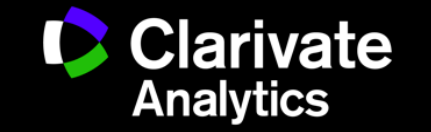

## **Citation Network**

#### Discover related research

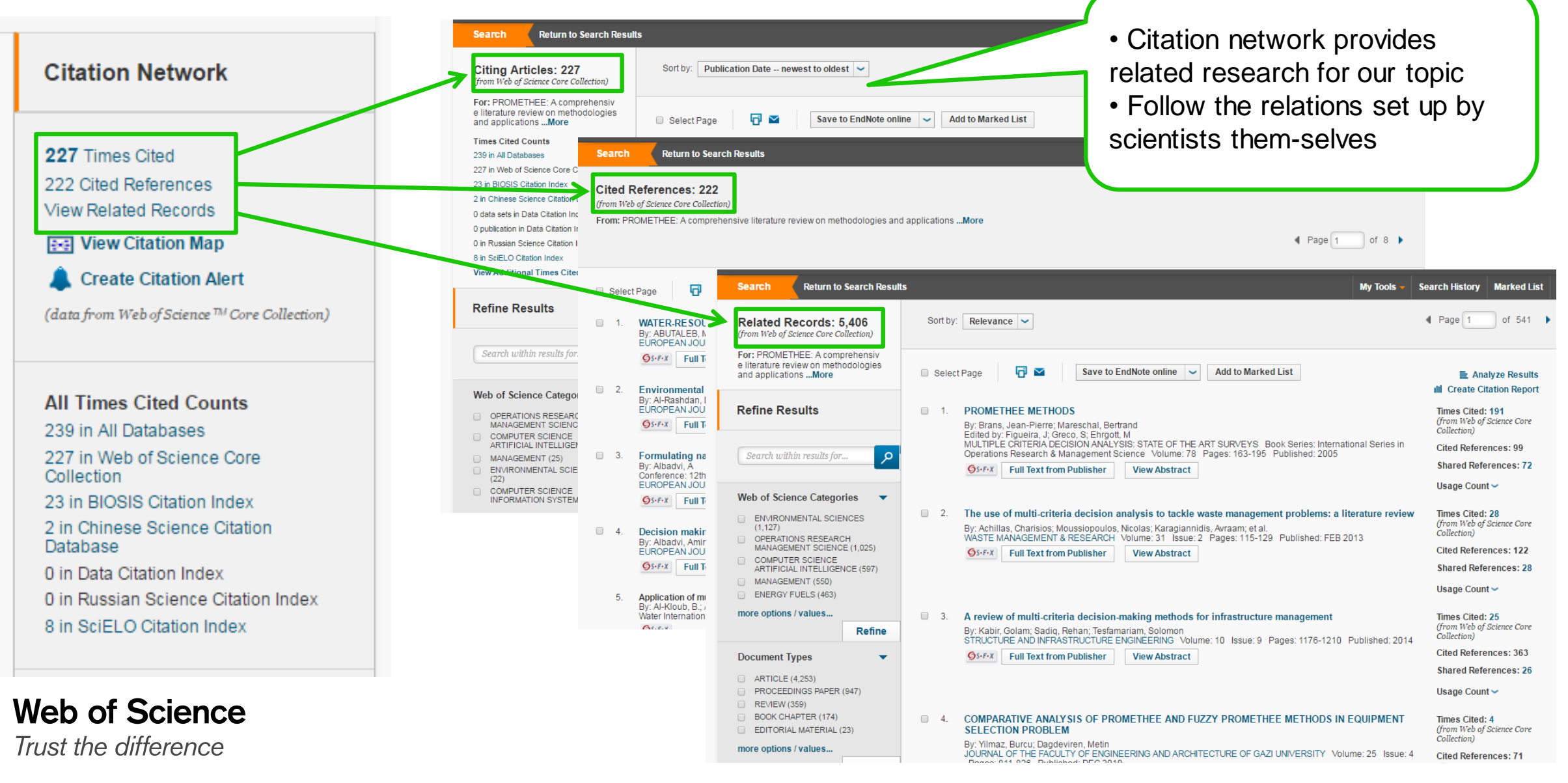

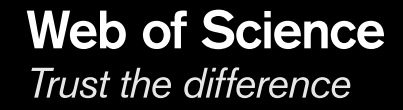

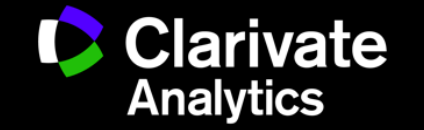

Available possibilities

## Basic search

- o Search field "Author"
- $\circ$  Search field "author identifier"
	- ReseracherID
	- ORCID id

Author Search – independent searching module

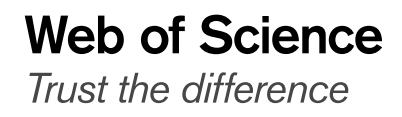

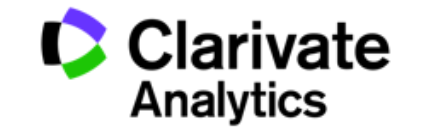

### Common rules

#### Names are indexed in inverted form

- $\circ$  Surname Name (as initial; up to 5 initials might be stored to author)
- o *examples:* 
	- *Wichterle O (Otto Wichterle)*
	- *Hawking SW (Stephen W. Hawking)*

#### Names are indexed without diacritics.

Apostrophes and hyphens are indexed as published in the article since 1998

– OBrian W (till 1998) vs. O'Brian W(since 1998)

Since 2008 are indexed full names.

Boolean operators and truncations might be used same as in the topic search Asterisk sign \* is added automatically

For exhausting results the search query has to be set up well o *example – OBrian W OR O'Brian W OR O'Brian William*

### **Web of Science** Trust the difference

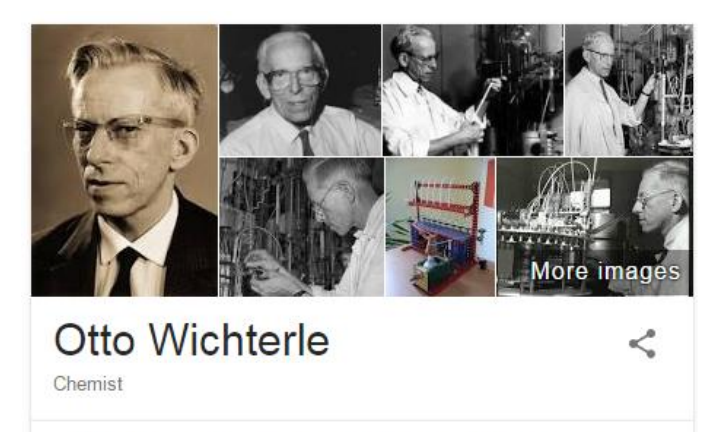

Otto Wichterle was a Czech chemist, best known for his invention of modern soft contact lenses. Wikipedia

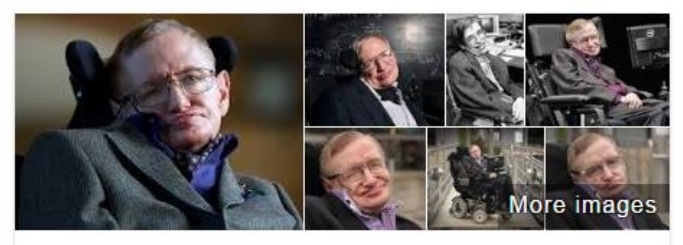

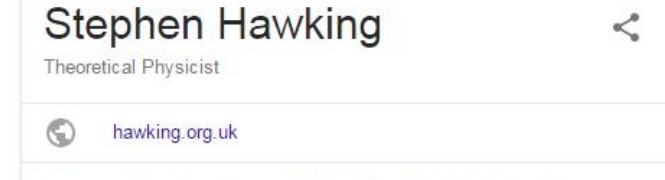

Stephen William Hawking, CH, CBE, FRS, FRSA is an English theoretical physicist, cosmologist, author and Director of Research at the Centre for Theoretical Cosmology within the University of Cambridge. Wikipedia

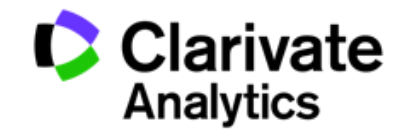

#### Author Search

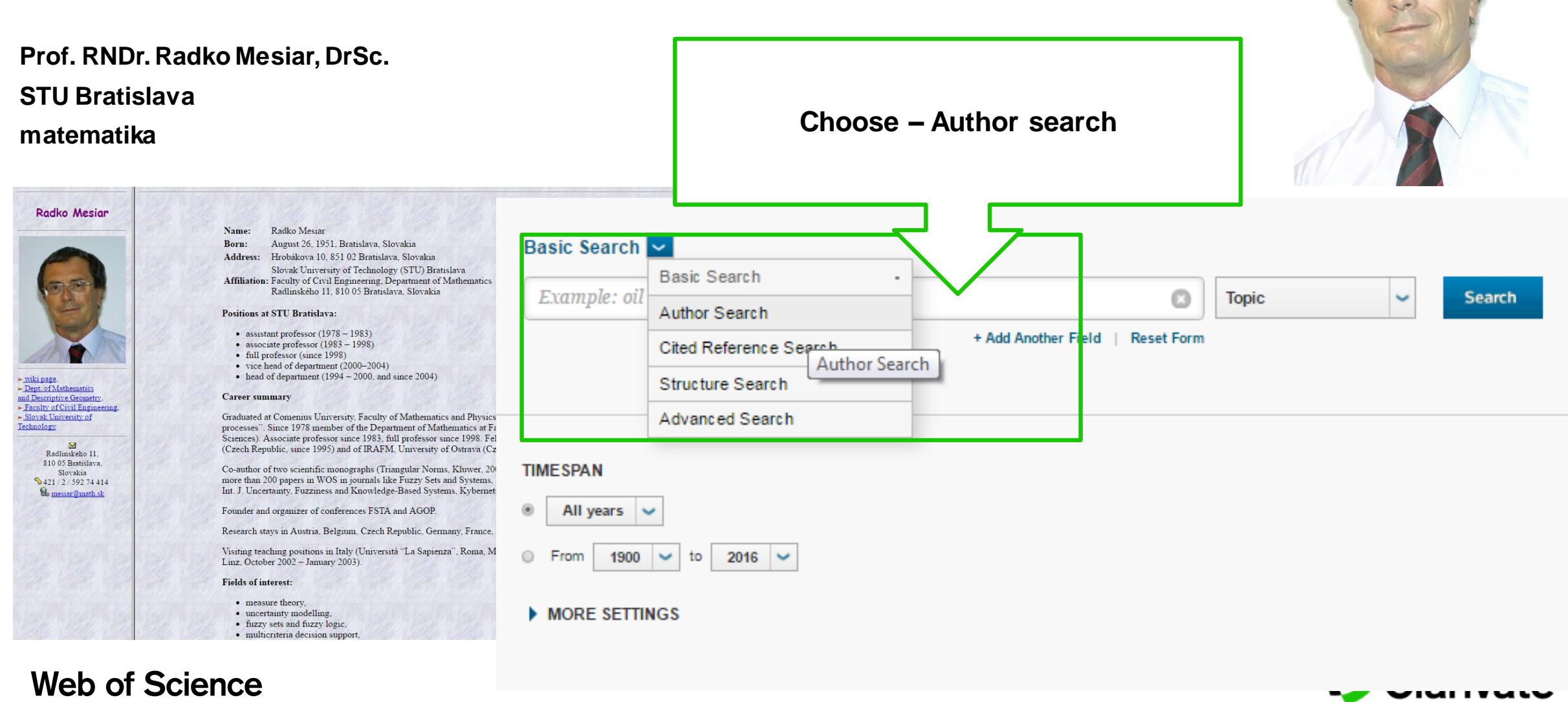

**Analytics** 

Trust the difference

author search 1 – Author's name

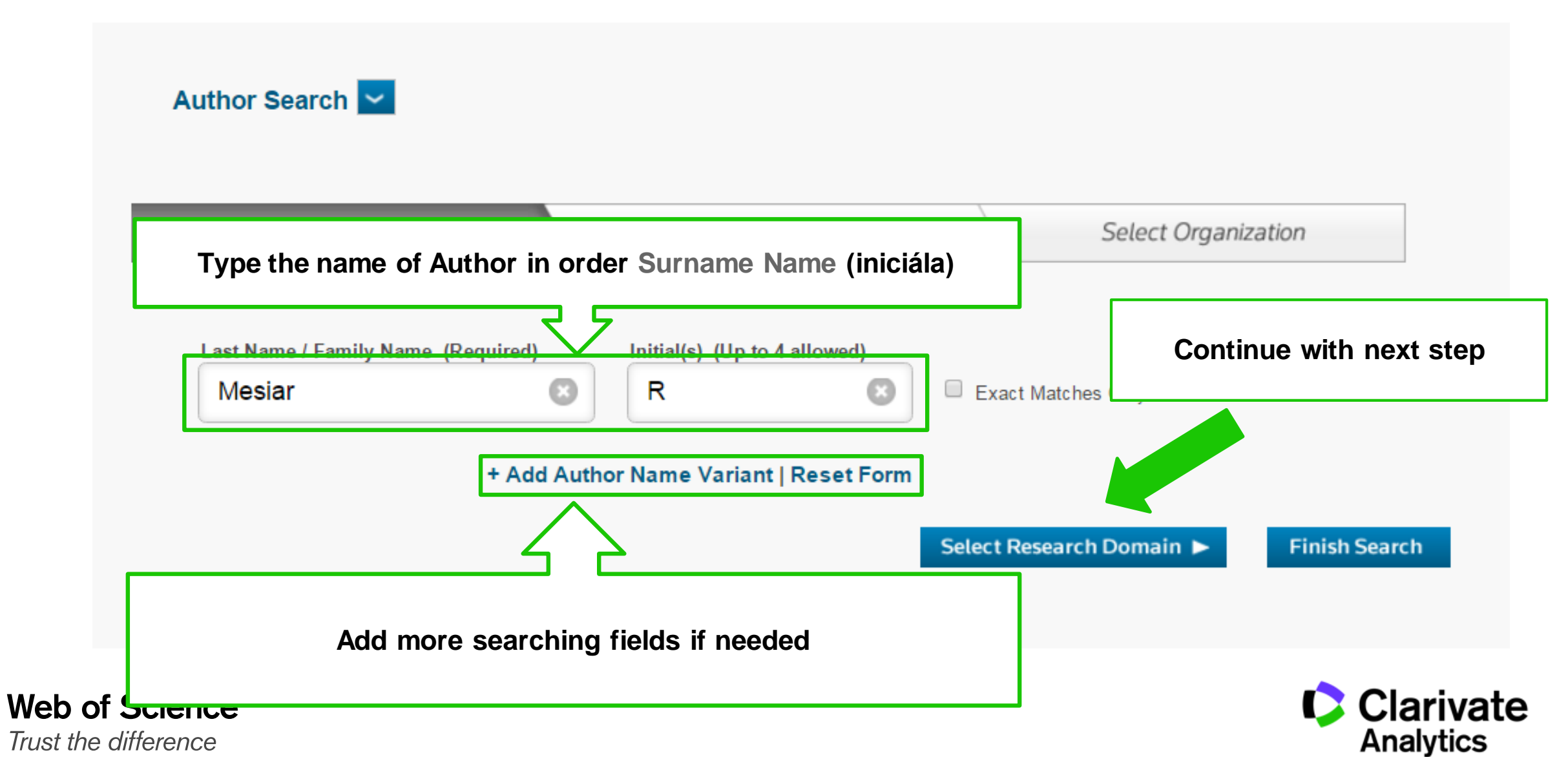

#### author search 2 –Research Domain

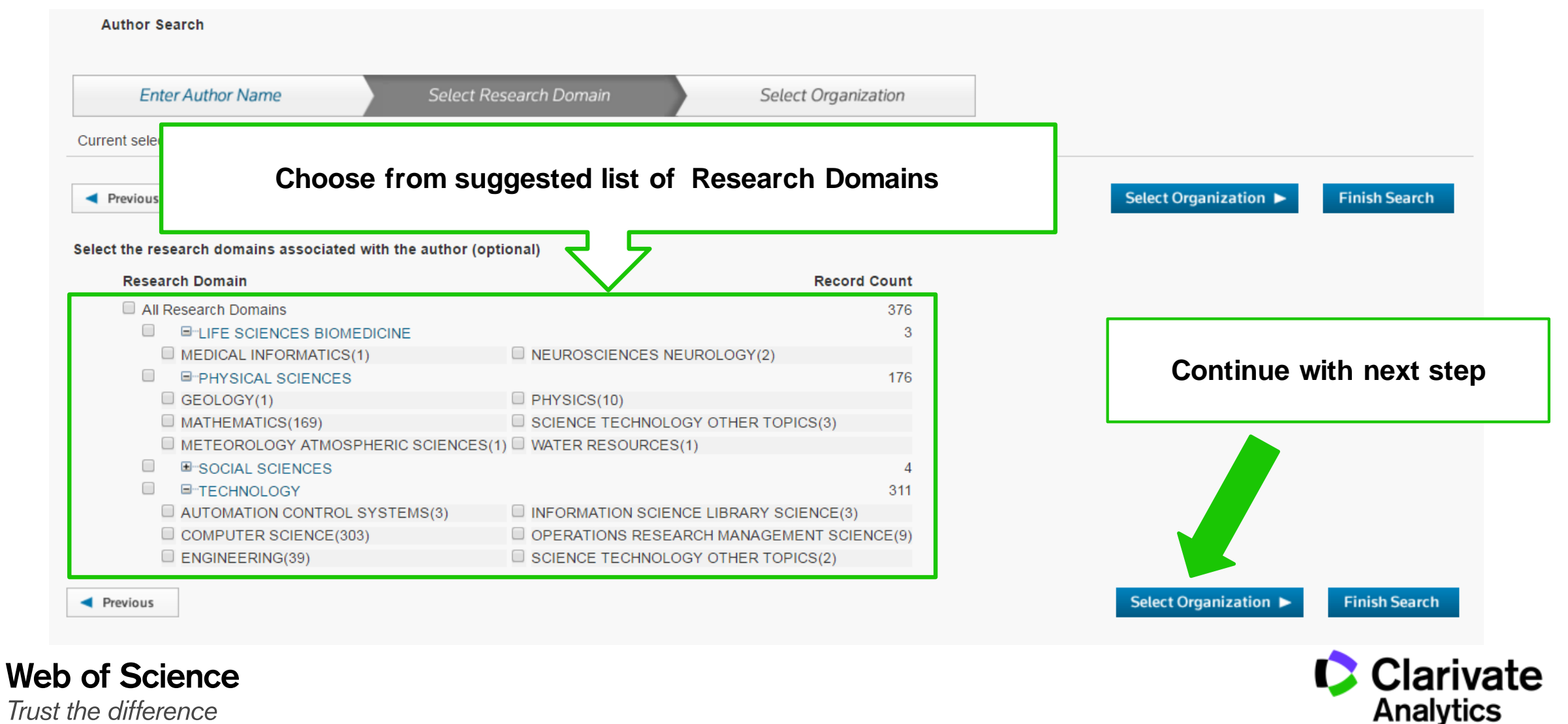

Trust the difference

#### author search 3 – Select Organization

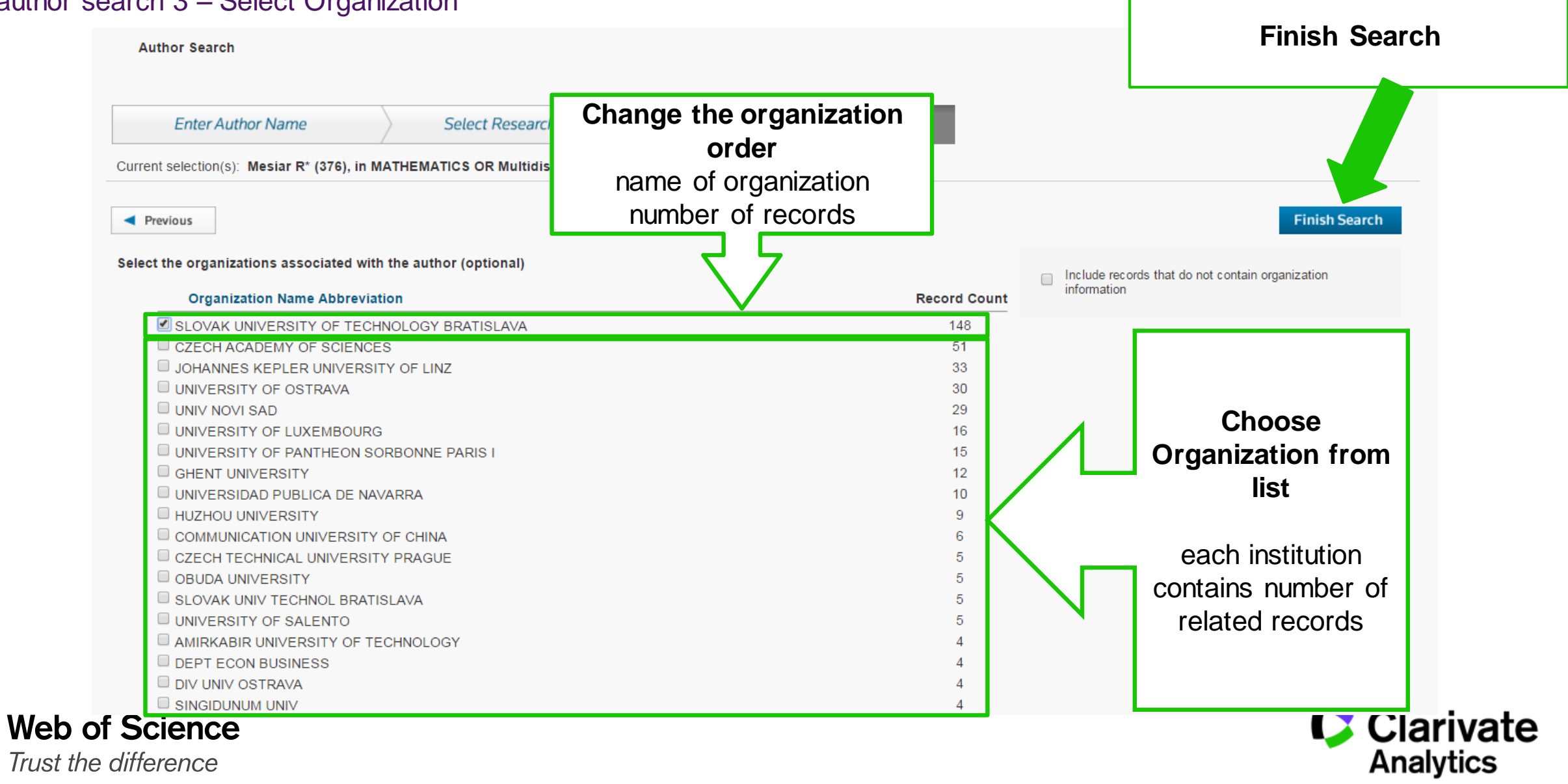

![](_page_36_Picture_0.jpeg)

## **Identification of authors**

![](_page_37_Picture_1.jpeg)

![](_page_37_Picture_2.jpeg)

### **ResearcherID**

Developed for scientists, students and information specialists

ResearcherID has been created for scientific community as web based tool to supply following functions:

- $\circ$  to present publication activity
- o to promote biographic and professional information
- $\circ$  to find potential cooperators in particular field
- $\circ$  to provide accurate identification of authors and their articles

![](_page_38_Picture_7.jpeg)

![](_page_38_Picture_8.jpeg)

## **ORCID**

- Open Researcher and Contributor ID (ORCID) was established as international project, which should solve the problem with ambiguous authors names.
- Opened Web Base index of authors.
- ORCID cooperates with wider range of author identifiers for example Author Resolver, Inspire, IraLIS, RePEc, ResearcherID, Scopus Author Identifier, VIVO, e.g.
- ORCID is managed by individual authors. Stores bibliographic and professional information, same as articles written by authors.
- ORCID was launched in 2009 as common project of Nature Publishing Group and Thomson Reuters (Clarivate Analytics). The main goal was creating of universal tool for scientific community: authors, universities, funding agencies, professional groups, government agencies and editors.

![](_page_39_Picture_6.jpeg)

![](_page_39_Picture_7.jpeg)

Basic search – Author Identifiers

#### **Prof. RNDr. Radko Mesiar, DrSc. RID - G-6851-2014**

![](_page_40_Picture_3.jpeg)

Clarivate

Trust the difference

**Web of Science** 

## **Create Citation Report**

![](_page_41_Picture_1.jpeg)

![](_page_41_Picture_2.jpeg)

## **Create Citation Report**

![](_page_42_Figure_1.jpeg)

# **Usage Count**

![](_page_43_Picture_1.jpeg)

![](_page_43_Picture_2.jpeg)

## **Usage Count**

#### **Complementary sorting of retrieved results (articles)**

Usage count can react faster on user's preferences. Represents new trends in science (developing science topics)

#### **Usage is counted for**

Last 180 days Since 2013

#### **What is considered as usage**

- $-$  Full text usage  $-$  , full text from publisher
- Record exporting
	- To reference manager
	- Saving record to personal folder

## **Web of Science**

Trust the difference

![](_page_44_Picture_12.jpeg)

#### **Is not considered**

- Exporting of records to other products for example **InCites**
- Using of API
- Other machine provided operations

![](_page_44_Picture_17.jpeg)

## **Usage Count**

![](_page_45_Figure_1.jpeg)

**Clarivate Analytics** 

Trust the difference

**Web of Science** 

## **Record management**

![](_page_46_Picture_1.jpeg)

![](_page_46_Picture_2.jpeg)

## **Add to marked list**

o Save the records to your temporary file, unsaved marked list will be deleted

- o Save your Marked list for further work
	- $-$  Marked List "Save" fill in the marked list title and it's description if needed
- $\circ$  All saved records will be available for future work
	- Marked List "Open/Manage"

![](_page_47_Picture_6.jpeg)

## **Exporting of records**

- o Print records
- o E-mail records
- o Save records to **EndNote** 
	- EndNote online
	- EndNote desktop
- o Export articles to your ResearcherID (Save to RID – I wrote these)
- o Export set of records to Analyze them in InCites (Save to InCites)

![](_page_48_Picture_73.jpeg)

![](_page_48_Picture_10.jpeg)

## Creating Alerts

![](_page_49_Picture_1.jpeg)

![](_page_49_Picture_2.jpeg)

## **Creating alerts**

![](_page_50_Picture_30.jpeg)

Trust the difference

## **Citation Alert**

#### Create Citation Alert

![](_page_51_Figure_2.jpeg)

Trust the difference

## **Saved searches & Alerts**

### **Editing**

![](_page_52_Picture_16.jpeg)

## **Summary**

## Web of Science

- **Key characteristics**
- **Selection criteria**

## Work in WOS

- **Searching**
- Results filtering
- Results analyzing
- **Citation network**
- **Discovering of new content**
- Author searching
- Author identifiers
- Citation reports
- **Exporting of records**
- **Alerts**

## **Web of Science**

Trust the difference

![](_page_53_Picture_17.jpeg)

## **Useful links**

webofscience.com my.endnote.com researcherid.com clarivate.libguides.com

![](_page_54_Picture_3.jpeg)

## Thank you for your attention

Josef Jilek [josef.jilek@clarivate.com](mailto:josef.jilek@clarivate.com) Customer Education Specialist

Marko Zovko [marko.zovko@clarivate.com](mailto:marko.zovko@clarivate.com)

*Country Sales Manager*

![](_page_55_Picture_5.jpeg)

## **Web of Science**

Trust the difference

![](_page_56_Picture_2.jpeg)